## **Nueva funcionalidad del Módulo de Prescripción: Renovación de tratamientos crónicos en bloque**

En el menú de "Acciones", se incorpora una nueva funcionalidad denominada **"Renovación de tratamientos"**, con la que se permite al médico la renovación de varios tratamientos crónicos al mismo tiempo, sin necesidad de acceder al Formulario de receta.

## **La renovación en bloque tiene las siguientes características:**

**1.** Para activar la funcionalidad deben seleccionarse las prescripciones que se quieren renovar y a continuación elegir **"Renovación de tratamientos"**.

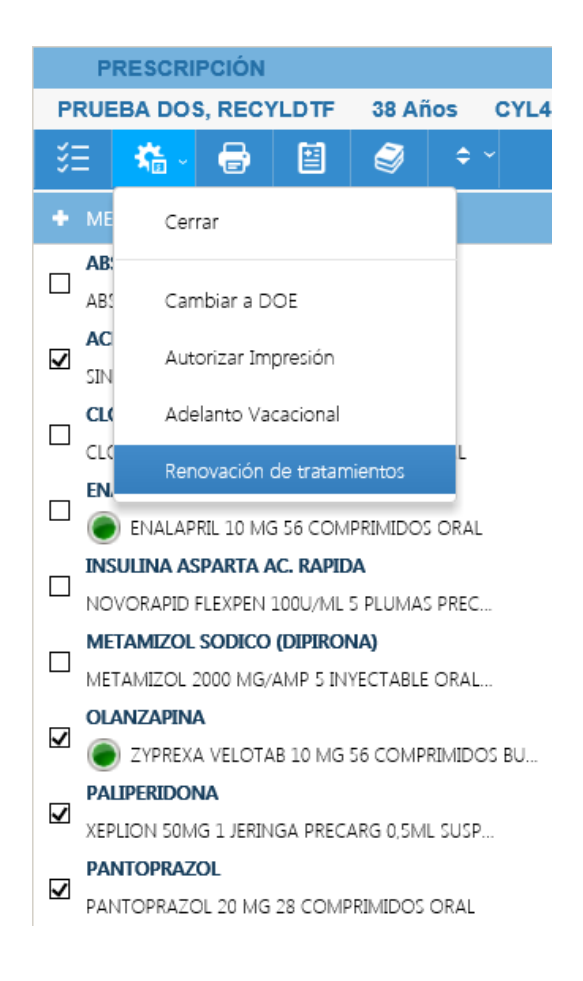

**2.** Se mostrará la **pantalla de renovación** con los tratamientos agrupados de modo diferenciado: en primer lugar, aparecerán las prescripciones crónicas seleccionadas y a continuación, el resto de tratamientos del paciente.

En diferentes columnas se mostrarán las fechas vigentes para cada tratamiento: Fecha de renovación (FR), Fecha Fin y, para los productos de visado, también la Fecha de Fin de Autorización del Visado.

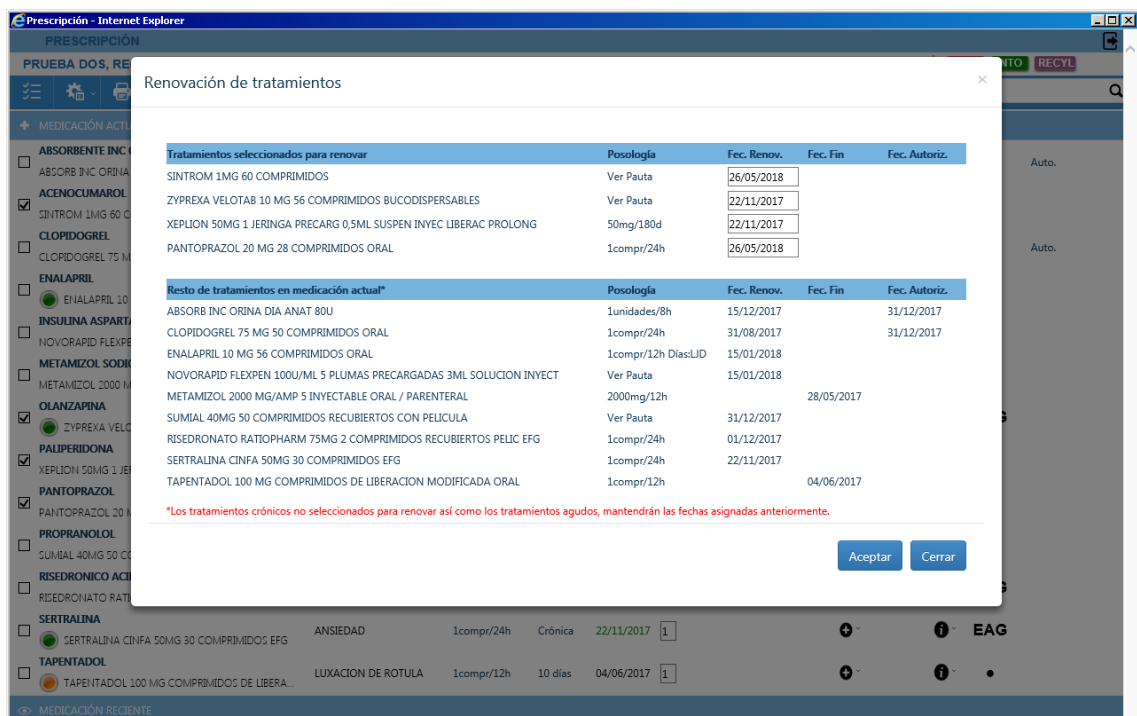

## Renovación de tratamientos

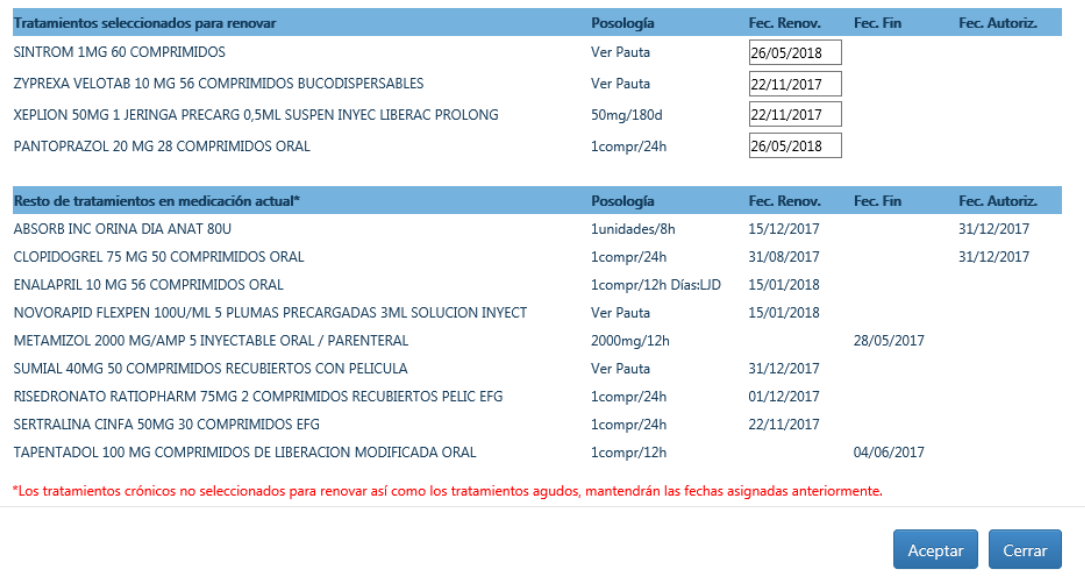

Para las **prescripciones crónicas seleccionadas,** el sistema ofrece, por defecto, la **Fecha de Renovación (FR) máxima posible**, pero no significa que sea la más adecuada para todos los pacientes. Esta FR máxima se establece en base al TMR (Tiempo Máximo de Renovación) de cada producto; la mayoría de los productos tiene un TMR de 12 meses, aunque puede ser menor.

**Dado que el sistema ofrece la FR máxima posible, es MUY IMPORTANTE que el profesional revise las fechas propuestas y modifique aquellas en las que no resulte conveniente un periodo de renovación tan amplio.**

- En el **resto de tratamientos de Medicación actual,** se incluyen los tratamientos crónicos no seleccionados y todos los tratamientos agudos. Ambos mantendrán las fechas asignadas anteriormente.
- **3.** Si se seleccionan todas las prescripciones con el check **"Marcar actual"**, las prescripciones agudas y las prescripciones con pauta Ascendente-Descendente, se mostrarán siempre de modo diferenciado. Ej. Sumial con pauta Asc-Desc:

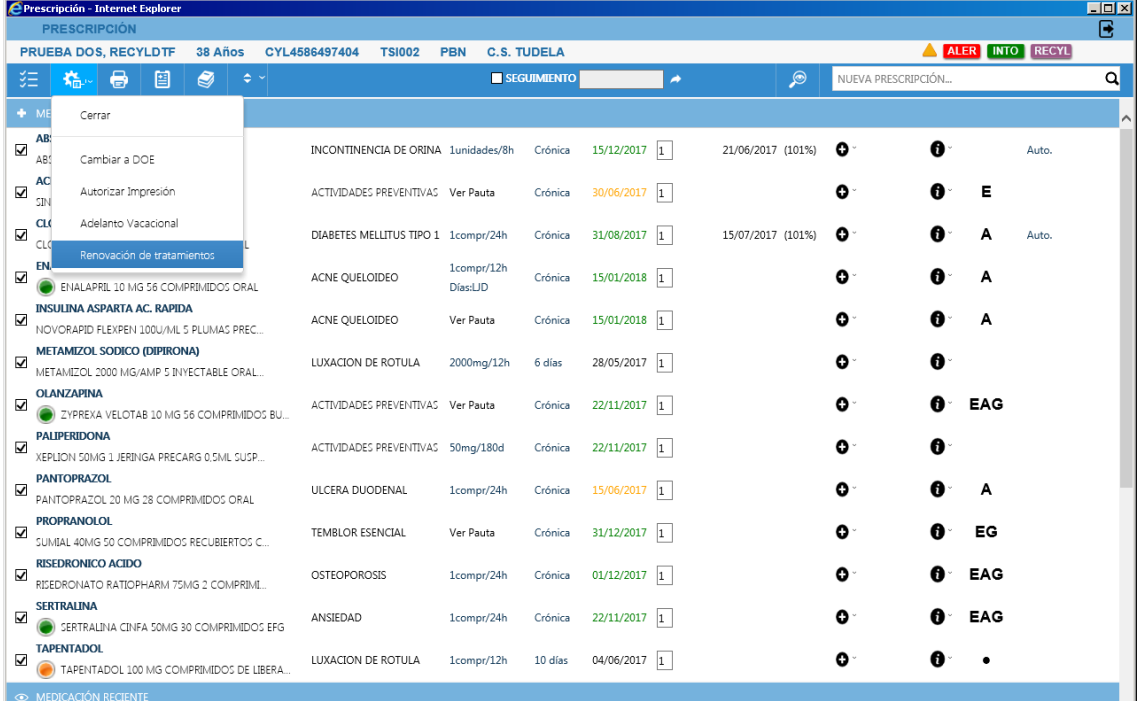

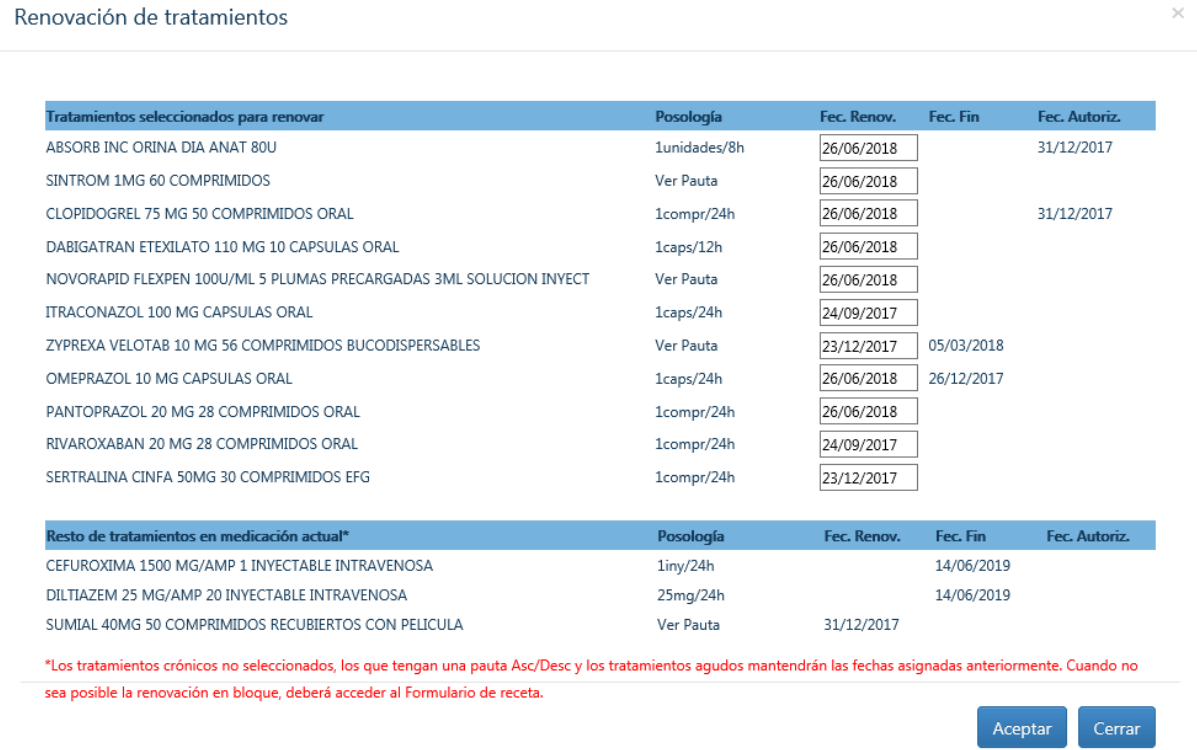

**4. Para acortar la FR propuesta**, debe posicionarse encima de casilla de la fecha, desplegar el calendario y seleccionar la fecha requerida. Ej. Sintrom: se cambia del 26/05/2018 al 31/12/2017.

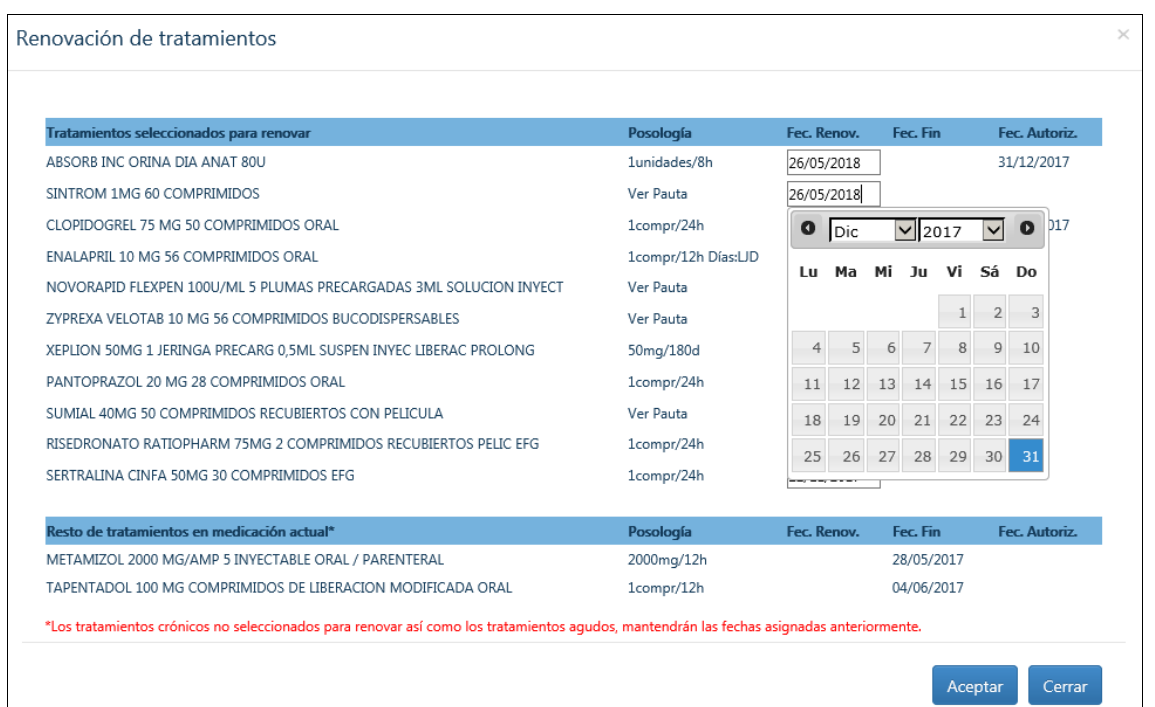

**5.** Cuando la prescripción crónica tenga FR y Fecha Fin, **no se permitirá la introducción de una nueva FR que sea posterior a la Fecha Fin**. En caso contrario, mostrará un Aviso.

Ej. Prescripción crónica de omeprazol con Fecha Fin=31/03/2018. Al acceder a la pantalla de renovación en bloque se ofrecerá la FR máxima=31/05/2018. Puesto que la FR nunca puede ser posterior a la Fecha Fin, mostrará un aviso. La FR deberá acortarse para evitar incongruencia con la Fecha Fin; para otros cambios, deberá acceder al Formulario.

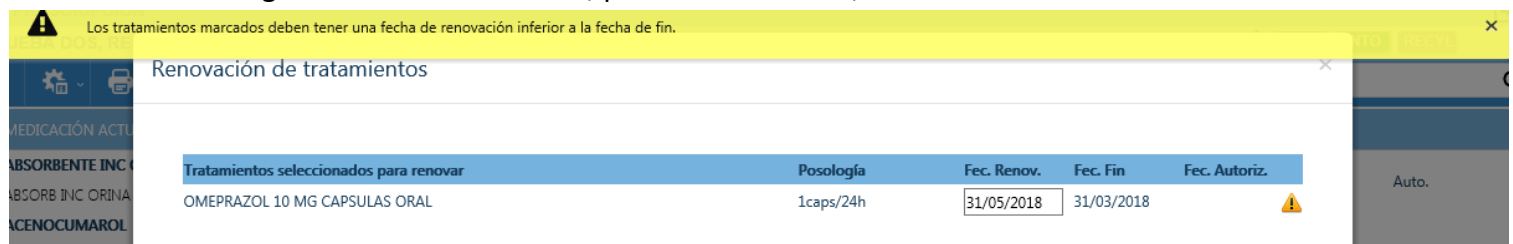

- **6.** Cuando el **paciente sea Recyl**, los tratamientos con la FR modificada se identificarán en el plan terapéutico como **"Pendiente de firma"**. Los cambios deberán firmarse, o al menos incorporarse, para que la información se actualice en el sistema de receta electrónica.
- **7.** Si la prescripción que quiere renovarse tuviera la **"Dispensación estuviera interrumpida"**  (icono reloj de arena), después de la renovación en bloque también aplicará automáticamente el "Permitir dispensación", desaparecerá el icono y podrá dispensarse en la farmacia.

## **CONSIDERACIONES A TENER EN CUENTA:**

- Las Prescripciones agudas no pueden renovarse.
- Las prescripciones con Pauta Ascendente-Descendente no pueden renovarse en bloque.  $\bullet$ Su renovación deberá realizarse desde el Formulario de receta para evitar incongruencias.
- Las prescripciones con "Otras Pautas", deben revisarse previamente en el Formulario de receta para confirmar que la Pauta introducida es correcta, ya que el detalle de la Pauta no se muestra en la pantalla de renovación en bloque.
- Las prescripciones de visado incorporan la Fecha Fin de Autorización del visado cuando  $\bullet$ exista.

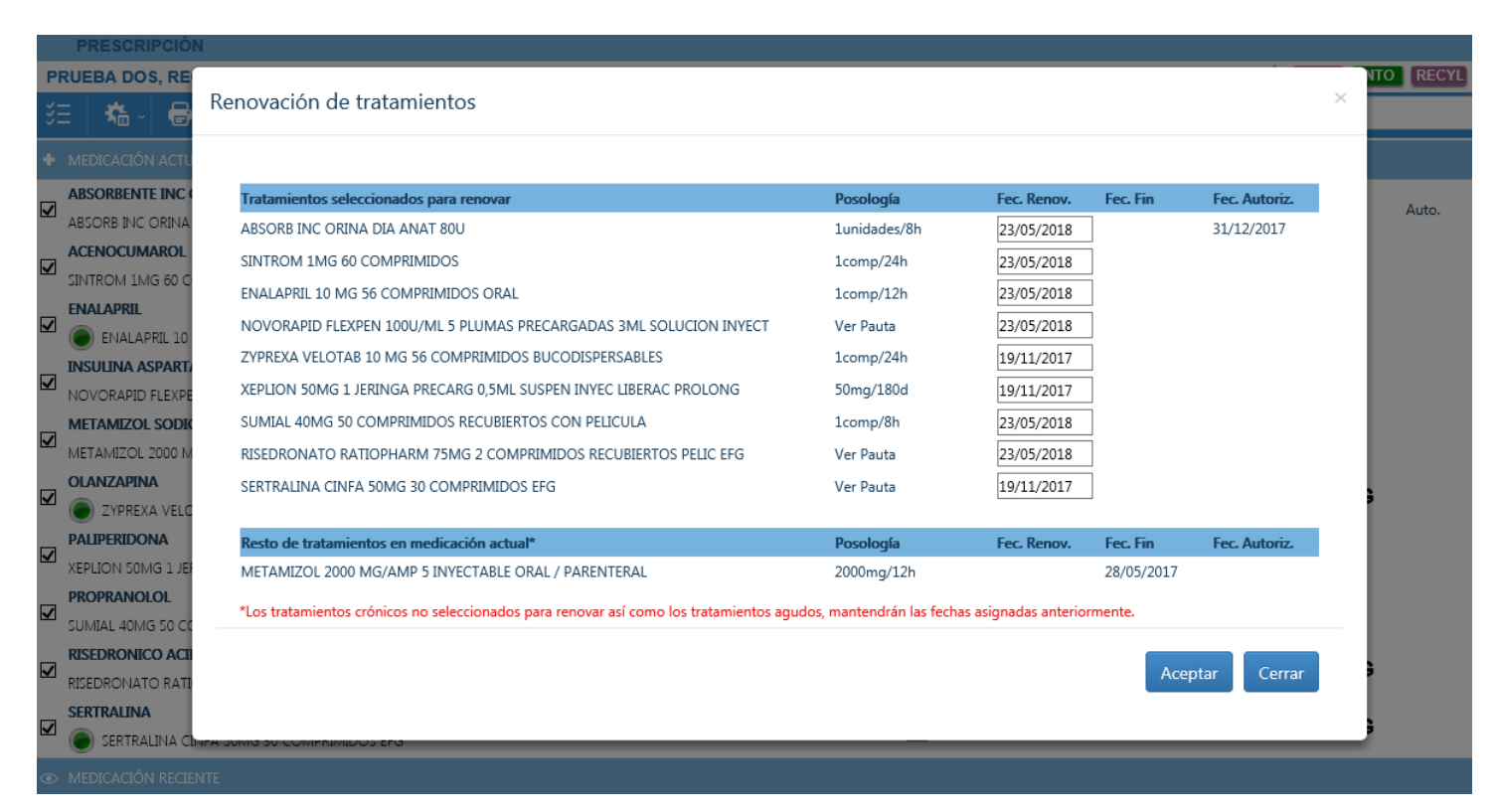

Para el resto de los estados de visado se ha solicitado que muestre como FAV 01/01/0001:

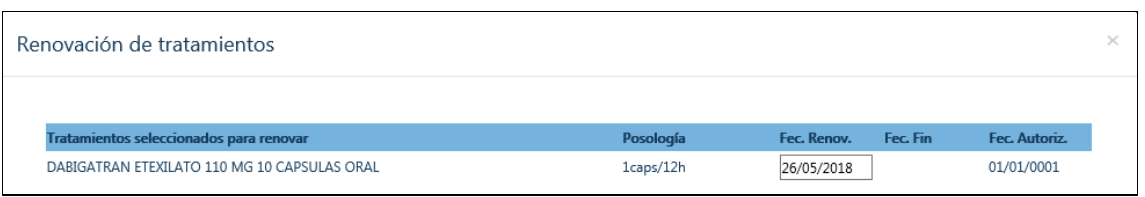

La renovación de una prescripción de visado no implica la renovación de la autorización. Para que sea posible renovar la autorización del visado, es necesario que el producto se encuentre dentro del periodo de renovación de la autorización, lo que se identifica en el plan terapéutico con un sombreado naranja **Auto.**. La renovación de la autorización debe realizarse desde la pantalla del plan terapéutico.